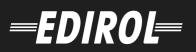

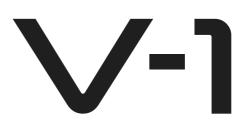

# 4-CHANNEL VIDEO MIXER

# **OWNER'S MANUAL**

Before using this unit, carefully read the sections entitled: "USING THE UNIT SAFELY" and "IMPORTANT NOTES" (Owner's manual p. 3 - p. 5). These sections provide important information concerning the proper operation of the unit. Additionally, in order to feel assured that you have gained a good grasp of every feature provided by your new unit, Owner's manual should be read in its entirety. The manual should be saved and kept on hand as a convenient reference.

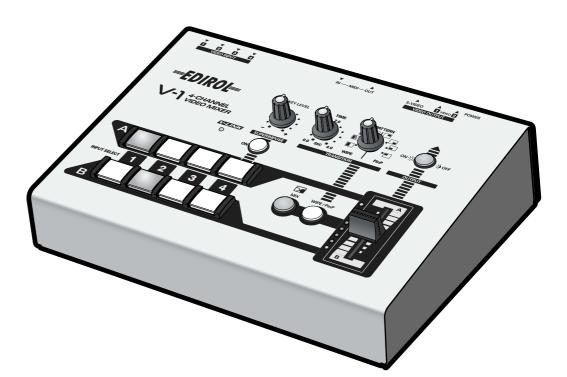

Copyright © 2004 ROLAND CORPORATION All rights reserved. No part of this publication may be reproduced in any form without the written permission of ROLAND CORPORATION.

Download from Www.Somanuals.com. All Manuals Search And Download.

- For the U.K.

IMPORTANT: THE WIRES IN THIS MAINS LEAD ARE COLOURED IN ACCORDANCE WITH THE FOLLOWING CODE.

#### BLUE: NEUTRAL BROWN: LIVE

As the colours of the wires in the mains lead of this apparatus may not correspond with the coloured markings identifying the terminals in your plug, proceed as follows:

The wire which is coloured BLUE must be connected to the terminal which is marked with the letter N or coloured BLACK. The wire which is coloured BROWN must be connected to the terminal which is marked with the letter L or coloured RED. Under no circumstances must either of the above wires be connected to the earth terminal of a three pin plug.

For EU Countries

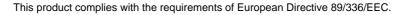

For the USA

## FEDERAL COMMUNICATIONS COMMISSION RADIO FREQUENCY INTERFERENCE STATEMENT

This equipment has been tested and found to comply with the limits for a Class B digital device, pursuant to Part 15 of the FCC Rules. These limits are designed to provide reasonable protection against harmful interference in a residential installation. This equipment generates, uses, and can radiate radio frequency energy and, if not installed and used in accordance with the instructions, may cause harmful interference to radio communications. However, there is no guarantee that interference will not occur in a particular installation. If this equipment does cause harmful interference to radio or television reception, which can be determined by turning the equipment off and on, the user is encouraged to try to correct the interference by one or more of the following measures:

- Reorient or relocate the receiving antenna.

- Increase the separation between the equipment and receiver.
- Connect the equipment into an outlet on a circuit different from that to which the receiver is connected. Consult the dealer or an experienced radio/TV technician for help.

This device complies with Part 15 of the FCC Rules. Operation is subject to the following two conditions:

- (1) This device may not cause harmful interference, and
- (2) This device must accept any interference received, including interference that may cause undesired operation.

Unauthorized changes or modification to this system can void the users authority to operate this equipment.

This equipment requires shielded interface cables in order to meet FCC class B Limit.

For Canada

## NOTICE

This Class B digital apparatus meets all requirements of the Canadian Interference-Causing Equipment Regulations.

## AVIS

Cet appareil numérique de la classe B respecte toutes les exigences du Règlement sur le matériel brouilleur du Canada.

# USING THE UNIT SAFELY

### INSTRUCTIONS FOR THE PREVENTION OF FIRE, ELECTRIC SHOCK, OR INJURY TO PERSONS

### About A WARNING and A CAUTION Notices

| Used for instructions intended to alert<br>the user to the risk of death or severe<br>injury should the unit be used<br>improperly.                                   |  |
|----------------------------------------------------------------------------------------------------|--|
| Used for instructions intended to alert<br>the user to the risk of injury or material<br>damage should the unit be used<br>improperly.                                |  |
| * Material damage refers to damage or<br>other adverse effects caused with<br>respect to the home and all its<br>furnishings, as well to domestic<br>animals or pets. |  |

### 

Before using this unit, make sure to read the instructions below, and the Owner's Manual.

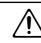

- Do not open (or modify in any way) the unit or its AC adaptor.
- ..... Do not attempt to repair the unit, or replace parts within it (except when this manual provides specific instructions directing you to do so). Refer all servicing to your retailer, the nearest Roland Service Center, or an authorized Roland distributor, as listed on the "Information" page.
- ..... Never use or store the unit in places that are:
  - Subject to temperature extremes (e.g., direct sunlight in an enclosed vehicle, near a heating duct, on top of heat-generating equipment); or are

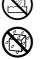

- · Damp (e.g., baths, washrooms, on wet floors); or are
- · Humid; or are
- · Exposed to rain; or are
- Dusty; or are
- · Subject to high levels of vibration.
- Make sure you always have the unit placed so it is level and sure to remain stable. Never place it on stands that could wobble, or on inclined surfaces.

.....

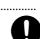

- Be sure to use only the AC adaptor supplied with the unit. Also, make sure the line voltage at the installation matches the input voltage specified on the AC adaptor's body. Other AC adaptors may use a different polarity, or be designed for a different voltage, so their use could result in damage, malfunction, or electric shock.
- Use only the attached power-supply cord. Also, the supplied power cord must not be used with any other device.

.....

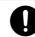

#### About the Symbols

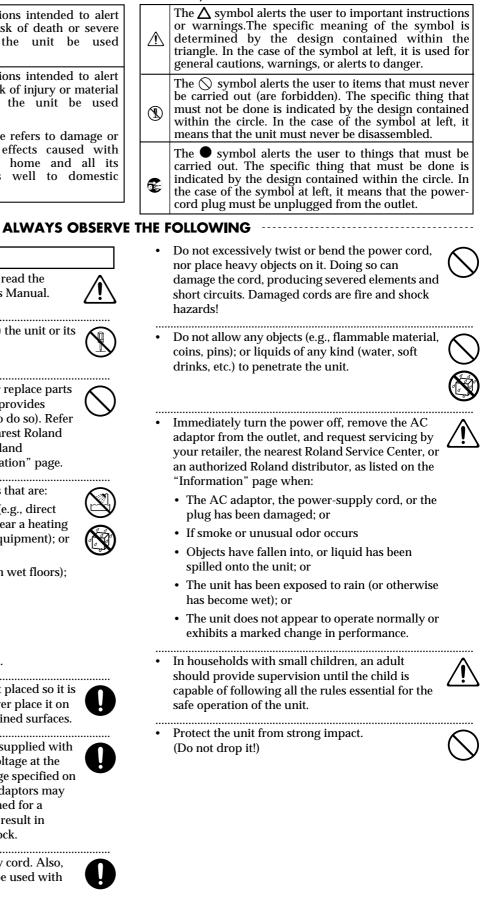

Do not force the unit's power-supply cord to share an outlet with an unreasonable number of other A CAUTION devices. Be especially careful when using The unit and the AC adaptor should be located so extension cords-the total power used by all their location or position does not interfere with devices you have connected to the extension their proper ventilation. cord's outlet must never exceed the power rating ..... (watts/amperes) for the extension cord. Excessive loads can cause the insulation on the cord to heat up and eventually melt through. outlet or this unit. ..... Before using the unit in a foreign country, consult At regular intervals, you should unplug the AC with your retailer, the nearest Roland Service Center, or an authorized Roland distributor, as listed on the "Information" page. power outlet whenever the unit is to remain unused for an extended period of time. Any lead to fire. ..... the unit. .....

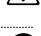

Always grasp only the plug on the AC adaptor cord when plugging into, or unplugging from, an

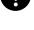

- adaptor and clean it by using a dry cloth to wipe all dust and other accumulations away from its prongs. Also, disconnect the power plug from the accumulation of dust between the power plug and the power outlet can result in poor insulation and
- Try to prevent cords and cables from becoming entangled. Also, all cords and cables should be placed so they are out of the reach of children.
- Never climb on top of, nor place heavy objects on
- Never handle the AC adaptor or its plugs with wet hands when plugging into, or unplugging from, an outlet or this unit.
- ..... Before moving the unit, disconnect the AC adaptor and all cords coming from external devices.
- ..... Before cleaning the unit, turn off the power and unplug the AC adaptor from the outlet (p. \*\*).
- ..... Whenever you suspect the possibility of lightning in your area, disconnect the AC adaptor from the outlet.
- Should you remove the screw from the ground terminal (p. 12), make sure to put them in a safe place out of children's reach, so there is no chance of them being swallowed accidentally.

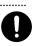

# **IMPORTANT NOTES**

In addition to the items listed under "USING THE UNIT SAFELY" on p. 3 - p.4, please read and observe the following:

# **Power Supply**

- Do not connect this unit to same electrical outlet that is being used by an electrical appliance that is controlled by an inverter (such as a refrigerator, washing machine, microwave oven, or air conditioner), or that contains a motor. Depending on the way in which the electrical appliance is used, power supply noise may cause this unit to malfunction or may produce audible noise. If it is not practical to use a separate electrical outlet, connect a power supply noise filter between this unit and the electrical outlet.
- The AC adaptor will begin to generate heat after long hours of consecutive use. This is normal, and is not a cause for concern.
- Before connecting this unit to other devices, turn off the power to all units. This will help prevent malfunctions and/or damage to speakers or other devices.

# Placement

- Using the unit near power amplifiers (or other equipment containing large power transformers) may induce noise or unstable image on video output. To alleviate the problem, change the orientation of this unit; or move it farther away from the source of interference.
- This device may interfere with radio and television reception. Do not use this device in the vicinity of such receivers.
- Noise may be produced if wireless communications devices, such as cell phones, are operated in the vicinity of this unit. Such noise could occur when receiving or initiating a call, or while conversing. Should you experience such problems, you should relocate such wireless devices so they are at a greater distance from this unit, or switch them off.
- When moved from one location to another where the temperature and/or humidity is very different, water droplets (condensation) may form inside the unit. Damage or malfunction may result if you attempt to use the unit in this condition. Therefore, before using the unit, you must allow it to stand for several hours, until the condensation has completely evaporated.

# Maintenance

- For everyday cleaning wipe the unit with a soft, dry cloth or one that has been slightly dampened with water. To remove stubborn dirt, use a cloth impregnated with a mild, non-abrasive detergent. Afterwards, be sure to wipe the unit thoroughly with a soft, dry cloth.
- Never use benzine, thinners, alcohol or solvents of any kind, to avoid the possibility of discoloration and/or deformation.

# **Additional Precautions**

- Use a reasonable amount of care when using the unit's buttons, sliders, or other controls; and when using its jacks and connectors. Rough handling can lead to malfunctions.
- When connecting / disconnecting all cables, grasp the connector itself—never pull on the cable. This way you will avoid causing shorts, or damage to the cable's internal elements.
- When you need to transport the unit, package it in the box (including padding) that it came in, if possible. Otherwise, you will need to use equivalent packaging materials.
- This device allows you to switch images or turn video effects on/off at high speed. For some people, viewing such images can cause headache, nausea, or other discomfort. Do not use this device to create video that might cause these types of health problems. Roland Corporation will accept no responsibility for any such health problems that may occur in yourself or in viewers.

# Copyright

- Unauthorized recording, distribution, sale, lending, public performance, broadcasting, or the like, in whole or in part, of a work (musical composition, video, broadcast, public performance, or the like) whose copyright is held by a third party is prohibited by law.
- Do not use this unit for purposes that could infringe on a copyright held by a third party. We assume no responsibility whatsoever with regard to any infringements of third-party copyrights arising through your use of this unit.

# Contents

| Main features                                                                                                    | 7                                                        |
|----------------------------------------------------------------------------------------------------|----------------------------------------------------------|
| Examples of use<br>In a concert<br>In a presentation                                                                                                    |                                                          |
| Before you begin<br>Check the included items                                                                                                    |                                                          |
| Panel descriptions<br>Top panel<br>Rear panel                                                                                                    |                                                          |
| Connections                                                                                                    |                                                          |
| Turning the power on                                                                                                    |                                                          |
| Checking the inputs and outputs<br>Checking the final output                                                                                                    |                                                          |
| Basic operation                                                                                                    | 16<br>16<br>17<br>18<br>18<br>18<br>18<br>19<br>19<br>20 |
| Changing the System settings<br>Using Lock mode<br>Switching between NTSC and PAL                                                                                                    |                                                          |
| Using MIDI to control the V-1 from an external device<br>Using V-LINK to remotely control the V-1<br>Using V-LINK<br>Controlling the V-1 from a connected P-1<br>Correspondence between controls and MIDI messages | <b>23</b><br>23<br>23<br>24                              |
| MIDI implementation                                                                                                    |                                                          |
| Troubleshooting<br>Main specifications                                                                                                    |                                                          |

# Main features

The V-1 is a video mixer that lets you switch among four channels of video at will.

# Four channels of video input

The V-1 provides four channels of video input jacks, with both video (composite) and S-video inputs provided for each channel. Both video (composite) and S-video connectors are also provided for the output as well.

# Two independent frame synchronizers

Even if the video signals you input are unstable, the built-in frame synchronizers will correct the synchronization signal of the video. You can work without having to worry about noise caused by synchronization problems.

# Simple operation

Since illuminated buttons provide confirmation of the current operating status, switching and mixing images is easy.

## **Picture-In-Picture**

The Picture-In-Picture effect lets you show a miniaturized image inside a different image.

## **Superimpose**

The Superimpose effect lets you remove a specified portion of an image and combine it with a different image. This provides an easy way to superimpose text from the video output of your computer.

# V-LINK capability

The V-1's MIDI connectors let you control the V-1 from a MIDI-equipped electronic musical instrument or other external MIDI device. When connected to a Roland or Edirol product that supports V-LINK, the V-1 can be remotely controlled as a V-LINK device.

# In a concert

The V-1 is a great addition to a concert performance.

You can switch between images taken from video cameras at various angles, or use the video fader to smoothly move between them. The names or profiles of performers can be combined with live video using the Superimpose feature.

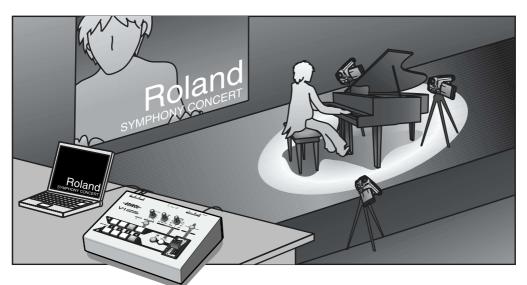

- See p. 16 for more about transitions.
- See p. 20 for more about Superimpose.

# In a presentation

You can use the V-1 to add video to enhance your business presentations.

While displaying information created on your computer, you can use the Picture-In-Picture feature to add photographed images of products or people.

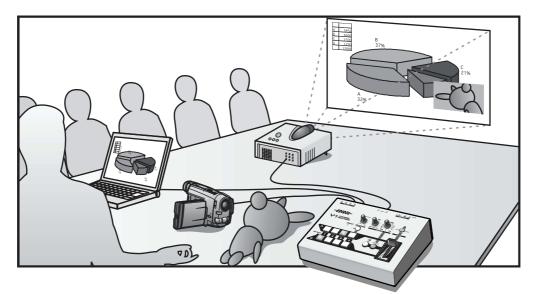

• See p. 19 for more about Picture-In-Picture.

# Before you begin

# Check the included items

The V-1 is shipped with the following items. Make sure that you have all of them.

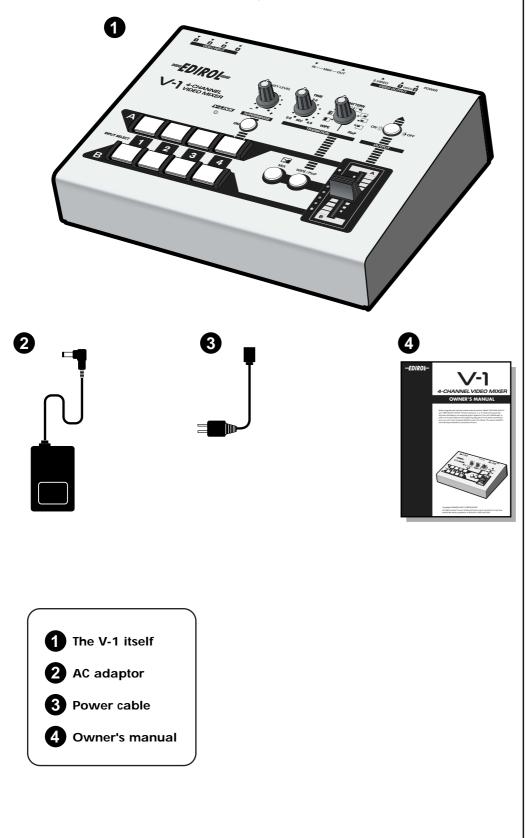

# Panel descriptions

# Top panel

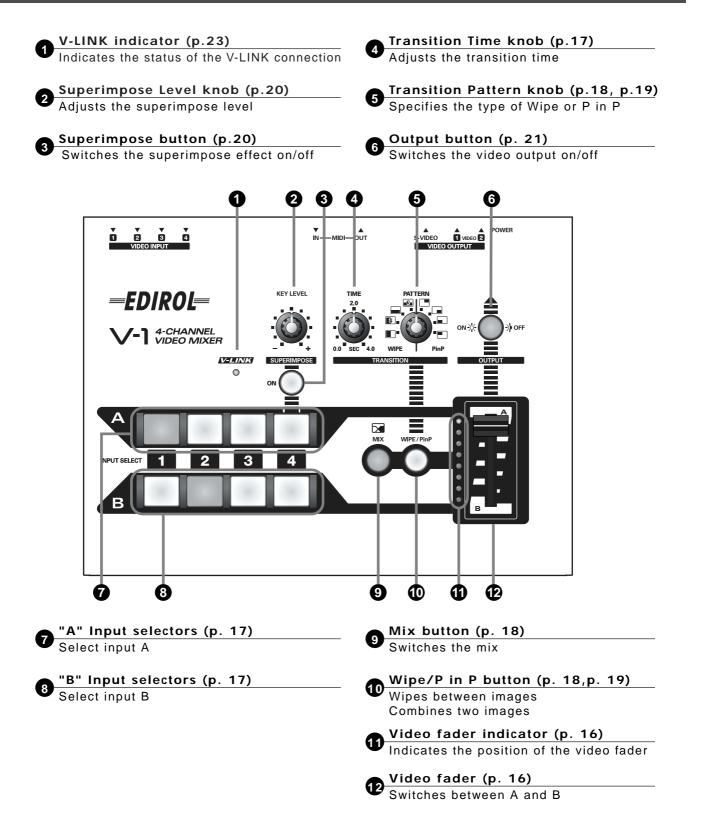

# **Rear panel**

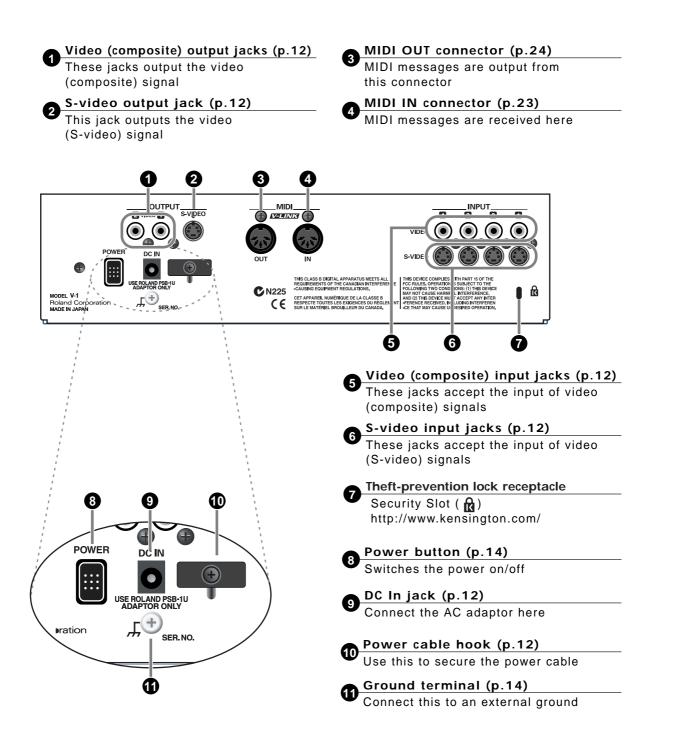

In the interest of product improvement, the specifications and/or appearance of this unit are subject to change without prior notice.

# Making connections

Here's how to connect the V-1 to your video equipment. You can connect up to four video playback devices, such as a video camera, VCR, or DVD player, and take advantage of a wide range of creative possibilities.

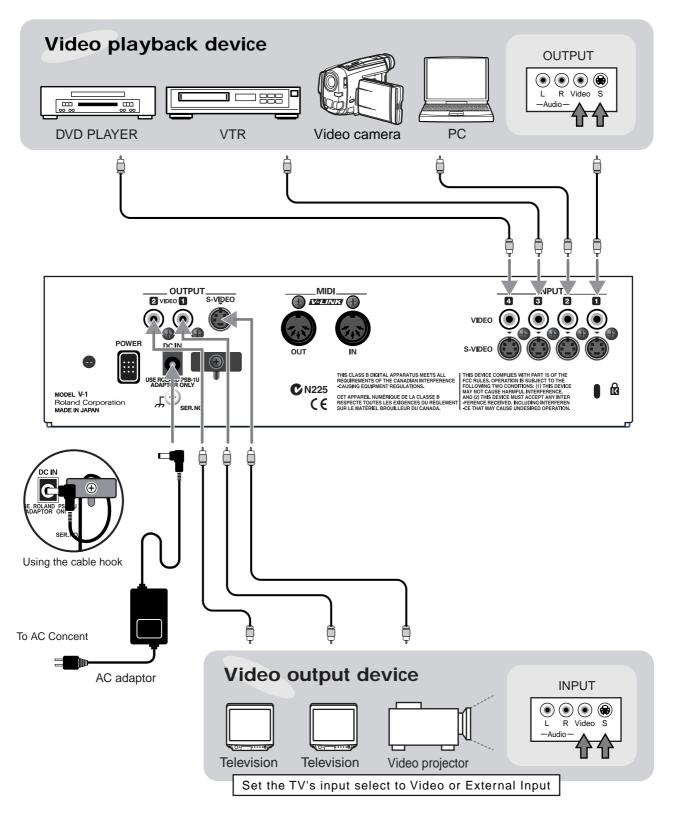

Use the appropriate type of video cable to connect the video (composite) or Svideo output jack of your video device to the V-1's input jack.

2

1

Use the appropriate type of video cable to connect the V-1's video (composite) or S-video output jack to the input jack of your video output device (e.g., television or video projector).

- \* The V-1 supports only signals that comply with NTSC/PAL formats. Operation may not be stable if non-compliant signals are input.
- \* If a signal is input to both the video (composite) and S-video input jacks, the S-video signal will take priority.
- \* To prevent malfunction and/or damage to speakers or other devices, always turn down the volume, and turn off the power on all devices before making any connections.
- \* The video cables needed for making connections are not included with the V-1. You will need to obtain commercially available video cables.
- \* If the cable length is not too long, you will obtain a better image by using an S-video cable to make connections. However, if you cannot avoid using an extremely long video cable, use a video (composite) cable rather than an S-video cable.

### HINT

To prevent the inadvertent disruption of power to your unit (should the plug be pulled out accidentally), and to avoid applying undue stress to the AC adaptor jack, anchor the power cord using the cord hook, as shown in the illustration.

# HINT

The V-1 does not contain an audio mixer. Connect the audio output of your video device directly to your audio system. If you want to mix the audio from two or more sources, you will need to use a commercially available audio mixer.

# Turning the power on

Once the connections have been completed (p. 12), turn on power to your various devices in the order specified. By turning on devices in the wrong order, you risk causing malfunction and/or damage to TV monitor and other devices.

### Check the power cable

Make sure that the power cable from the AC adaptor is firmly plugged into the V-1.

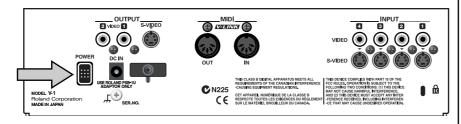

2

1

Press the POWER button located on the rear of the V-1.

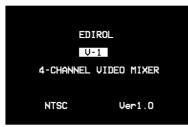

- \* Due to its circuitry-protection feature, the V-1 requires about five seconds after power-up before it is ready for normal operation.
- \* The startup screen will appear in video (composite) output 2. This screen lets you check the current system settings.

# Turning the power off

1

### Press the rear panel POWER button

Press the POWER button located on the rear panel. All buttons and indicators on the front panel will go dark.

About the grounding connector

Depending on the conditions in which you use it, the V-1's panel may feel slightly "gritty" to the touch. This is due to an extremely low level of static electricity that poses absolutely no danger to you. However, if you find this annoying, you may connect the grounding connector to an external ground. Under some conditions, connecting an external ground may cause the video image to be disrupted. If you are not sure how to connect the ground, consult a Roland service center.

Do not connect this to the following:

- Water pipes (may result in shock or electrocution)
- Gas pipes (may result in fire or explosion)
- Telephone-line ground or lightning rod (may be dangerous in the event of lightning)

# Checking the inputs and outputs

# Checking the final output

Here's how to check that connections are correct.

\* Before you proceed, check that your video equipment is connected as described in Connections (p. 12).

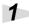

### Set the video fader to "A."

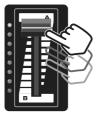

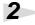

3

### Output an image from your video device.

Power up the connected video device, and get it to output a video signal. If you're using a video deck or DVD player, press its Play button.

The image from the connected video device is input to an input channel of the V-1.

### Select the channel to which the video signal is being input.

Press the Input Select "A" button for the channel that's receiving the video signal.

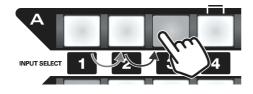

### Check the output.

Power up the TV or projector that's connected to the V-1's video output connector, and verify that you see the image being output by the V-1.

If everything is working properly, the image(s) from the device(s) connected to the V-1 will be output.

\* If no video signal is being input, a blue screen will be output.

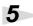

### Switch the input channel.

If more than one video source is connected to the V-1, press the Input Select A buttons to verify that each source is output.

### If you don't see anything

- Make sure that the output jack of your video device is correctly connected to the V-1's input jack. (p. 12)
- Check that the video device connected to the V-1 is actually outputting an image.
- Make sure that the V-1's output jack is correctly connected to the input jack of your TV or projector.
- Make sure that you've selected the correct input on your TV or projector.
- Make sure that the video cables you're using are not broken.

# Transitioning between video input sources

Here's how to transition (move) between video input sources.

# Using the video fader to switch video sources

If you're using a transition effect (Mix or Wipe), you can move between images A and B by moving the video fader up or down. If you're using a compositing effect (Superimpose or P in P), the video fader adjusts the transparency of the composited images.

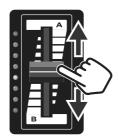

### Video fader indicators

These indicate the position of the video fader. The indicators will light in one of two ways depending on the function you're using.

### • When using a transition effect (Mix or Wipe)

If the video fader is all the way up (A) or down (B), a single green video fader indicator will be lit. If the video fader is between A and B, a single red video fader indicator at the left of the video fader will be lit.

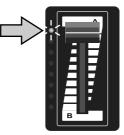

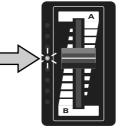

• When using a compositing effect (P in P or Superimpose)

The green video fader indicator beside the "background image" will light. If the video fader is in the center, red video fader indicators up to that position will light.

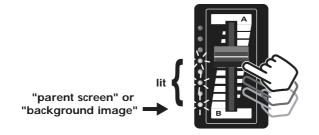

Transition effects Mix (p. 18) Wipe (p. 18)

Compositing effects P in P (p. 19) Superimpose (p. 20)

# Using the input selector to switch video sources

You can use the [1] through [4] buttons to switch the video source for each channel.

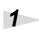

### Set the video fader to the "A" position.

The green video fader indicator for "A" will light.

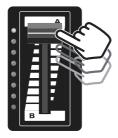

### 2

### Press one of the "A" Input Select buttons.

Press one of the "A" Input Select buttons to choose the input channel. The image of the selected channel will be output, and the button will light.

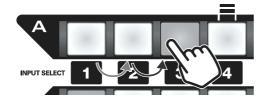

- \* You can switch the video source for "B" in the same way.
- \* If you use the input selector to switch images when the video fader is between "A" and "B," the image may be garbled for a moment.

### Adjusting the Transition Time

When using a transition effect, you can adjust the time (0-4 seconds) over which images will change when you use the input selector. The input selector button will blink while the image transition takes place.

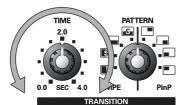

- \* The Transition Time knob will work only when the green video fader indicator is lit.
- \* If you press an unlit Input Select button while turning the Transition Time knob, the transition effect will end at that point.
- \* You cannot press the Mix button or Wipe button while using the Transition Time knob to switch between images.
- \* This knob is not available when you're using a compositing function (P in P or Superimpose).

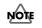

You cannot use the video fader while using the input selector to switch between images.

## MEMO

The input selector buttons blink in one of two ways depending on the function you're using.

#### **Blinking slowly**

When using a transition time knob.The blinking ends after a fixed time.

### Blinking rapidly

When using a compositing effect (P in P or Superimpose).The blinking continues.

# Changing the transition effect

You can make use of a variety of transition effects when using the video fader or input selector to switch images.

## **Mixing images**

You can smoothly mix between two images.

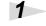

**Press the MIX button.** The MIX button will light.

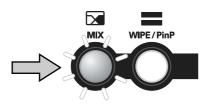

2

Use the video fader or input selector to switch between images.

# Wiping

You can "wipe" between images in a manner similar to the way a windshield wiper on a car wipes off rainwater.

Press the WIPE / P in P button.

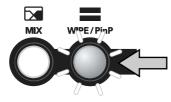

# 2

Use the transition pattern knob to select the type of wipe.

Knob settings on the left side select a wipe pattern. Knob settings on the right side select P in P compositing.

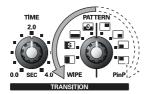

Wipe Pattern Horizontal wipe (soft) Horizontal wipe Vertical wipe (soft) Vertical wipe

\* The wipe will occur in a single fixed direction for each type of wipe.

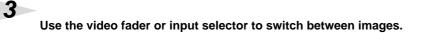

### MEMO

If you use the input selector, you'll need to adjust the Transition Time knob.

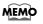

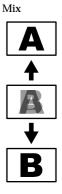

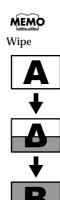

Soft wipe This is a wipe effect in which the transition boundary is blurred. The images in the vicinity of the border will be mixed.

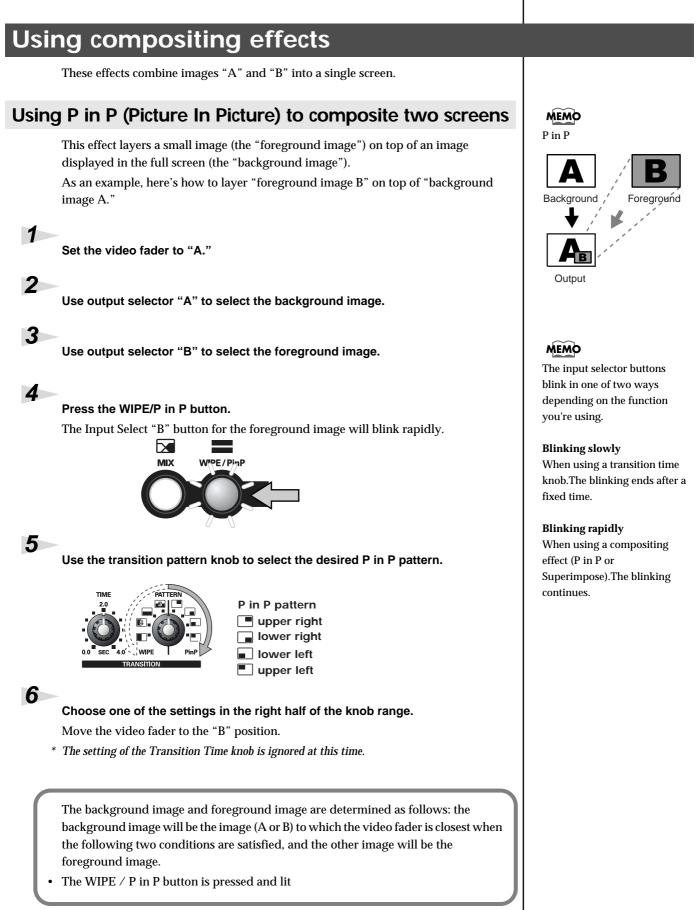

\* If you want to layer image "A" on top of image "B," simply exchange "A" and "B" in the procedure described above.

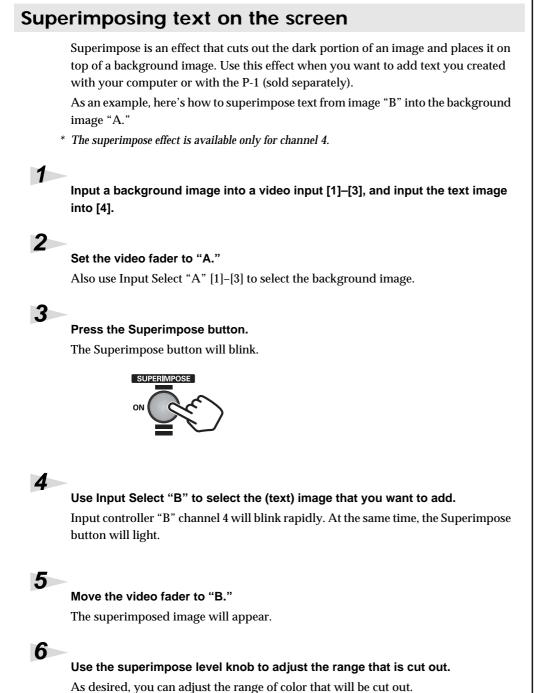

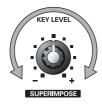

\* If you want to superimpose image "A" on top of image "B," simply exchange "A" and "B" in the procedure described above.

### MEMO

Superimpose

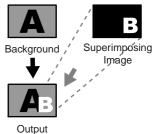

### MEMO

If the Superimpose button is lit, using the input selector to select a channel other than 4 for the superimposed image (A or B) will automatically "suspend" the superimpose effect; the Superimpose button will blink.

### MEMO

The input selector buttons blink in one of two ways depending on the function you're using.

#### **Blinking slowly**

When using a transition time knob.The blinking ends after a fixed time.

### **Blinking rapidly**

When using a compositing effect (P in P or Superimpose).The blinking continues.

# ?

Easily extracted images As the image to be superimposed, try to use an image that has a clear demarcation between dark and light areas. This will provide the cleanest extraction.

If you're using text, choosing white text on a black background will provide the cleanest extraction.

# Blacking out the output image

Here's how you can temporarily black out the output image.

### Press the Output button.

1

The Output button will blink; a black screen will be output, and the image will disappear.

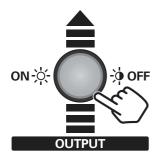

\* If you press the Output button once again, the Output button will revert to steadily lit and the output image will reappear.

# **Changing the System settings**

# Using Lock mode

1

Lock mode lets you obtain a more stable image, which will prevent the image from distorting. This mode restricts operations that might cause the image to distort (such as input switching).

### While holding down the Superimpose button, turn on the power.

The words "LOCK MODE" will appear in the output image of video output 2 (composite).

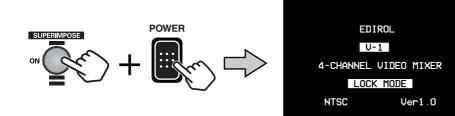

### Lock mode restricts the following operations.

- You can't use the Input Select, Mix, Or Wipe/P in P buttons unless the video fader is all the way to "A" or "B"  $\,$
- If the Superimpose button is blinking, pressing input 4 will not switch the image
- \* To return to original mode

Once again turn on the power while holding down the Superimpose button.

# Switching between NTSC and PAL

The V-1 can be switched to support either NTSC or PAL format signals. If you are using the V-1 in areas that use other format video (such as foreign country), switch the setting as described below.

While holding down the Output button and the Mix button, turn on the power. The characters "PAL" or "NTSC" that switched will appear in the output image of video output 2 (composite). The next time you power up the V-1, it will start up in the mode.

\* To return to original mode

Once again turn on the power while holding down the Output button and Mix button.

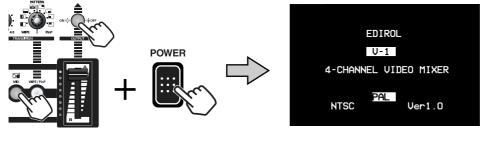

# NOTE

You can operate the transition pattern knob even in Lock mode. However, the image may distort if you operate this knob while using P in P or Wipe. To avoid distortion, move the video fader so that a green video fader indicator is lit, and then operate the transition pattern knob.

### MEMO

NTSC and PAL NTSC is the color television broadcast standard used in areas such as North America and Japan.

PAL is the broadcast standard used in Europe and Southeast Asia.

1

You can use the MIDI connectors to connect the V-1 to an external MIDI device, and control the V-1 from your external MIDI device.

### What is MIDI?

MIDI stands for Musical Instrument Digital Interface, and is a worldwide standard for transferring musical performance data and related information. MIDIcompatible devices can be easily connected via MIDI cables to transfer data or control operations and settings.

# Using V-LINK to remotely control the V-1

If the V-1 is connected to a Roland or Edirol V-LINK compatible device, you can make basic settings for controlling the V-1 simply by pressing a single button on the device to be controlled.

### What is V-LINK?

V-LINK ( **V-LINK**) is a function that makes it easy to "perform video" in conjunction with music. It's easy to use a V-LINK compatible device to remotely control the V-1. V-LINK lets you perform a wide variety of video effects that are linked with your musical performance.

# **Using V-LINK**

Use a MIDI cable to connect your V-LINK device to the V-1.For details on how to switch V-LINK on/off, refer to the owner's manual of the V-LINK device connected to the V-1.The V-LINK indicator will light when V-LINK is on.

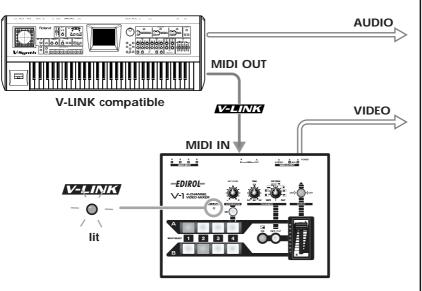

### Default settings for the V-1 (if only the V-LINK ON message is received)

| Rx Channel             | 1        |
|------------------------|----------|
| Tx Channel             | 1        |
| Input Select           | A ch : 1 |
|                        | B ch : 2 |
| Transition Time (CC#5) | 0.0sec   |
| Transition Select      | MIX      |
| Output Fade            | On       |
| Video Fader (CC#11)    | 0        |

# NOTE

MIDI cables are not included with the V-1. Please use commercially available MIDI cables.

# Controlling the V-1 from a connected P-1

### By using a connected P-1 (sold separately) to control the V-1, you can easily add still images or text to a video image.

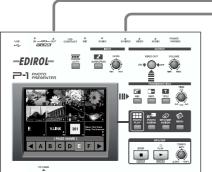

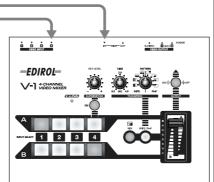

### MEMO

For the best image quality, use an S-video cable to connect the P-1 and V-1.

\* For details, refer to the P-1 owner's manual.

### Correspondence between controls and MIDI messages MEMO

After the power is turned on (if V-LINK is OFF), the following MIDI messages will be transmitted from MIDI OUT when you operate the V-1's buttons or knobs. If these messages are received at MIDI IN, the V-1 will behave in the same way as it would if you were to operate the corresponding button or knob.

MIDI messages (shaded in the diagram) are given in hexadecimal notation.

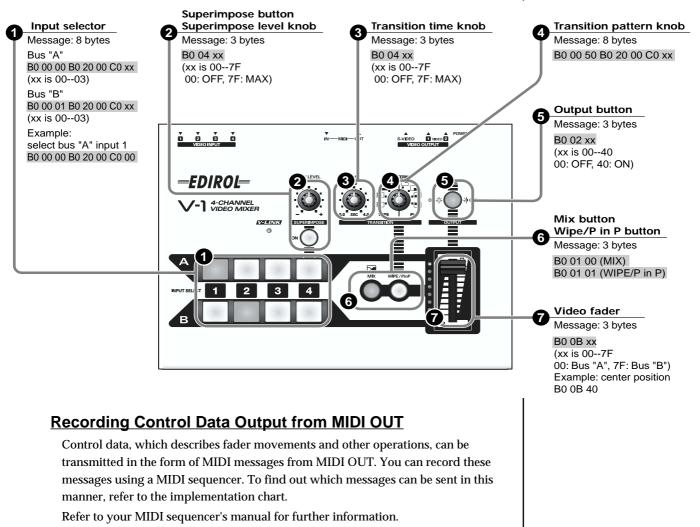

### 1. Note Mode setting

- \* The Note Mode setting lets you use MIDI note numbers to switch inputs.
- \* Use a system exclusive message to set the Note Mode.
- \* If the Note Mode is set to 49Keys Mode or Assign Mode, the velocity value of the note message will vary the transition time.
- \* The velocity value will control the transition time only when switching to the "A" channel if the video fader is at "A," or when switching to the "B" channel if the video fader is at "B."
- \* There are four Note Modes.

### ●1-1. OFF

\* Note Mode is not used.

#### ●1-2. 49Keys Mode

 $^{*}$   $\,$  If you select 49Keys Mode, the V-1 will be controlled by the following note numbers.

| 1 | Note No. | Input   |
|---|----------|---------|
|   | 24H      | A Ch. 1 |
|   | 26H      | A Ch. 2 |
|   | 28H      | A Ch. 3 |
|   | 29H      | A Ch. 4 |
|   | 2BH      | B Ch. 1 |
|   | 2DH      | B Ch. 2 |
|   | 2FH      | B Ch. 3 |
|   | 30H      | B Ch. 4 |

#### ●1-3. Assign Mode

- \* In Assign Mode, the V-1 will be controlled by the range of note numbers you specify using Note Assign. The factory settings are shown below.
- \* If you want to change the values used in Assign Mode, switch the Note Mode to Note Assign and make the desired assignments.

| i ibigii and mate the desired asignments. |  |  |
|-------------------------------------------|--|--|
| Input                                     |  |  |
| A Ch. 1                                   |  |  |
| A Ch. 2                                   |  |  |
| A Ch. 3                                   |  |  |
| A Ch. 4                                   |  |  |
| B Ch. 1                                   |  |  |
| B Ch. 2                                   |  |  |
| B Ch. 3                                   |  |  |
| B Ch. 4                                   |  |  |
|                                           |  |  |

#### ●1-4. Note Assign

In this mode you can modify the settings used in Assign Mode. You must specify two note numbers; a lower limit and an upper limit. When you have specified these numbers, the corresponding range of note numbers will be assigned to "A" channel 1, 2, 3,... through "B" channel 4.

(1) Change the Note Mode to Note Assign.

- <Example> F0H 41H 10H 00H 6FH 12H 12H 00H 01H 03H 6AH F7H
- (2) Specify the range of notes by transmitting two note-on messages with a velocity value of 1 or higher.
  - <Example> 90H 10H 7FH 90H 20H 7FH
- (3) Transmit two note-on messages with a velocity of 0 for the specified range of notes.
- <Example> 90H 10H 00H 90H 20H 00H
- (4) Change the Note Mode back to Assign Mode.
- <Example> F0H 41H 10H 00H 6FH 12H 12H 00H 01H 02H 6BH F7H

### 2. Parameter address map

### ●2-1. V-1 (Model ID = 00H 6FH)

- \* For addresses marked by #, divide the data and transmit it as two bytes; an upper nibble (upper 4 bits) and lower nibble (lower 4 bits).
- \* Example) If the original data is BCH, send 0BH as the first byte, and send 0CH as the second byte. For reception, the data will be ignored unless the two bytes are received together.
- \* DEVICE ID = 10H

| Start Address | Description                                 |
|---------------|---------------------------------------------|
| 00H 00H 00H   | System Common Preference Area (See 2-1-1)   |
| 01H 00H 00H   | Fader Control Preference Area (See 2-1-2)   |
| 02H 00H 00H   | Effects Control Preference Area (See 2-1-3) |
| 03H 00H 00H   | Reserved Area                               |
| 12H 00H 00H   | Fader Control Parameter Area (See 2-1-4)    |
| 13H 00H 00H   | Reserved Area                               |
| 14H 00H 00H   | Reserved Area                               |

#### ●2-1-1. System Common Preference

| Address     | Parameter Name       | Sys.Ex.Value | Meaning of Value |
|-------------|----------------------|--------------|------------------|
| 00H 00H 00H | MIDI Receive Channel | 00H - 10H.   | 1 - 16 Ch, OFF   |

#### ●2-1-2. Fader Control Preference

| Address      | Parameter Name    | Sys.Ex.Value        | Meaning of Value |
|--------------|-------------------|---------------------|------------------|
| #01H 10H 00H | Tx/Rx Setting     | 01H-05H,07H-1FH,    | Control Change,  |
|              | (Transition Time) | 40H-5FH,D0H,E0H,FFH | Channel Press,   |
|              |                   |                     | Pitch Bend, OFF  |
| #01H 10H 02H | Tx/Rx Setting     | 01H-05H,07H-1FH,    | Control Change,  |
|              | (Video Fader)     | 40H-5FH,D0H,E0H,FFH | Channel Press,   |
|              |                   |                     | Pitch Bend, OFF  |
| #01H 10H 04H | Tx/Rx Setting     | 01H-05H,07H-1FH,    | Control Change,  |
|              | (MIX, WIPE 7      | 40H-5FH,D0H,E0H,FFH | Channel Press,   |
|              | P in P)           |                     | Pitch Bend, OFF  |
| #01H 10H 0AH | Tx/Rx Setting     | 01H-05H,07H-1FH,    | Control Change,  |
|              | (Output Fade)     | 40H-5FH,D0H,E0H,FFH | Channel Press,   |
|              |                   |                     | Pitch Bend, OFF  |

#### **@2-1-3. Effects Control Preference**

| Address      | Parameter Name                 | Sys.Ex.Value                              | Meaning of Value                                     |
|--------------|--------------------------------|-------------------------------------------|------------------------------------------------------|
| #02H 10H 00H | Tx/Rx Setting<br>(Superimpose) | 01H-05H,07H-1FH,<br>40H-5FH, D0H, E0H,FFH | Control Change,<br>Channel Press,<br>Pitch Bend, OFF |

#### •2-1-4. Fader Control Parameter

| Address     | Parameter Name | Sys.Ex.Value | Meaning of Value                             |
|-------------|----------------|--------------|----------------------------------------------|
| 12H 00H 01H | Note Mode      | 00H - 03H    | OFF,49Keys Mode,<br>Assign Mode, Note Assign |

#### ●2-2. V-LINK (Model ID = 00H 51H)

- \* For addresses marked by #, divide the data and transmit it as two bytes; an upper nibble (upper 4 bits) and lower nibble (lower 4 bits).
- \* Example) If the original data is BCH, send 0BH as the first byte, and send 0CH as the second byte. For reception, the data will be ignored unless the two bytes are received together.
- \* If the value is shown as..., this is a parameter not supported by the V-1. It will be ignored if received.

\* DEVICE ID = 10H

| Start Address | Description                                        |
|---------------|----------------------------------------------------|
| 00H 00H 00H   | DV-7PR Presenter Reserved Area                     |
| 10H 00H 00H   | V-LINK System Preference Area (See 2-2-1)          |
| 10H 10H 00H   | V-LINK Clip Control Preference Area (See 2-2-2)    |
| 10H 20H 00H   | V-LINK Effects Control Preference Area (See 2-2-3) |
| 10H 30H 00H   | V-LINK Reserved Area                               |
| 11H 00H 00H   | DV-7PR Presenter Reserved Area                     |

### **•**2-2-1. System Common Preference

| Address     | Parameter Name                    | Sys.Ex.Value | Meaning of Value                                               |
|-------------|-----------------------------------|--------------|----------------------------------------------------------------|
| 10H 00H 00H | V-LINK Enabled                    | 00H - 01H    | OFF, ON                                                        |
| 10H 00H 01H | V-LINK MIDI Rx Channel<br>(Clip)  | 00H - 0FH    | 1 - 16 Ch.                                                     |
| 10H 00H 02H | V-LINK MIDI Rx Channel<br>(Color) |              |                                                                |
| 10H 00H 03H | V-LINK Note Message Enabled       | 00H - 03H    | Note Mode: OFF,<br>49Keys Mode,<br>Assign Mode,<br>Note Assign |
| 10H 00H 04H | V-LINK Fast Control Enabled       |              |                                                                |
| 10H 00H 05H | V-LINK MMC Control<br>Mode        |              |                                                                |
| 10H 00H 06H | V-LINK MTC Control Mode           |              |                                                                |
| 10H 00H 07H | V-LINK Auto Mix Mode              |              |                                                                |

### **•2-2-2. Clip Control Preference**

| Address      | Parameter Name      | Sys.Ex.Value     | Meaning of Value    |
|--------------|---------------------|------------------|---------------------|
| #10H 10H 00H | V-LINK Rx Setting   |                  |                     |
|              | (Playback Speed)    |                  |                     |
| #10H 10H 02H | V-LINK Rx Setting   | 01H-05H,07H-1FH, | Transition Time:    |
|              | (Dissolve Time)     | 40H-5FH, D0H,    | Control Change,     |
|              |                     | E0H, FFH         | Channel Press,      |
|              |                     |                  | Pitch Bend, OFF     |
| #10H 10H 04H | V-LINK Rx Setting   |                  |                     |
|              | (Audio Level)       |                  |                     |
| #10H 10H 06H | V-LINK Rx Setting   | 01H-05H,07H-1FH, | Video Fader:        |
|              | (T-Bar Control)     | 40H-5FH, D0H,    | Control Change,     |
|              |                     | E0H, FFH         | Channel Press,      |
|              |                     |                  | Pitch Bend, OFF     |
| #10H 10H 08H | V-LINK Rx Setting   |                  |                     |
|              | (Dual Stream)       |                  |                     |
| #10H 10H 0AH | V-LINK              |                  |                     |
|              | Reserved            |                  |                     |
| #10H 10H 0CH | V-LINK              |                  |                     |
|              | Reserved            |                  |                     |
| #10H 10H 0EH | V-LINK              |                  |                     |
|              | Reserved            |                  |                     |
| #10H 10H 10H | V-LINK Rx Setting   | 01H-05H,07H-1FH, | MIX, WIPE / P in P: |
|              | (Transition Select) | 40H-5FH, D0H,    | Control Change,     |
|              |                     | E0H, FFH         | Channel Press,      |
|              |                     |                  | Pitch Bend, OFF     |
| #10H 10H 12H | V-LINK Rx Setting   |                  |                     |
|              | (Transformer A)     |                  |                     |
| #10H 10H 14H | V-LINK Rx Setting   |                  |                     |
|              | (Transformer B)     |                  |                     |
| #10H 10H 16H | V-LINK Rx Setting   |                  |                     |
|              | (BPM Sync)          |                  |                     |

#### **@2-2-3. Color Control Preference**

| Address      | Parameter Name                    | Sys.Ex.Value       | Meaning of Value |
|--------------|-----------------------------------|--------------------|------------------|
| #10H 20H 00H | V-LINK Rx Setting                 |                    |                  |
|              | (Color Cb)                        |                    |                  |
| #10H 20H 02H | V-LINK Rx Setting                 |                    |                  |
|              | (Color Cr)                        |                    |                  |
| #10H 20H 04H | V-LINK Rx Setting<br>(Brightness) |                    |                  |
| #10H 20H 06H | V-LINK Rx Setting                 | 01H-05H,07H-1FH,   | Superimpose:     |
|              | (VFX A 1)                         | 40H-5FH, D0H, E0H, | Control Change,  |
|              |                                   | FFH                | Channel Press,   |
|              |                                   |                    | Pitch Bend, OFF  |
| #10H 20H 08H | V-LINK Rx Setting<br>(VFX A 2)    |                    |                  |
| #10H 20H 0AH | V-LINK Rx Setting                 |                    |                  |
|              | (VFX A 3)                         |                    |                  |
| #10H 20H 0CH | V-LINK Rx Setting                 |                    |                  |
|              | (VFX A 4)                         |                    |                  |
| #10H 20H 0EH | V-LINK Reserved                   |                    |                  |
| #10H 20H 10H | V-LINK Reserved                   |                    |                  |
| #10H 20H 12H | V-LINK Reserved                   |                    |                  |
| #10H 20H 14H | V-LINK Reserved                   |                    |                  |
| #10H 20H 16H | V-LINK Rx Setting<br>(VFX B 1)    |                    |                  |
| #10H 20H 18H | V-LINK Rx Setting                 |                    |                  |
|              | (VFX B 2)                         |                    |                  |
| #10H 20H 1AH | V-LINK Rx Setting<br>(VFX B 3)    |                    |                  |
| #10H 20H 1CH | V-LINK Rx Setting<br>(VFX B 4)    |                    |                  |
| #10H 20H 1EH | V-LINK Reserved                   |                    |                  |
| #10H 20H 20H | V-LINK Rx Setting                 | 01H-05H,07H-1FH,   | Output:          |
|              | (Output Fader)                    | 40H-5FH, D0H, E0H, | Control Change,  |
|              |                                   | FFH                | Channel Press,   |
|              |                                   |                    | Pitch Bend, OFF  |

### 3. Additional information

MIDI transmission/reception settings when the V-1 is shipped from the factory.

#### Note Mode

This specifies whether note-on messages will switch the inputs.

The factory setting is OFF. This can be set via MIDI to 0--3, corresponding to OFF, 49Keys Mode, Assign Mode, and Note Assign.

#### MIDI Rx Channel

Specifies the MIDI receive channel of the V-1. The factory setting is 1. This can be set via MIDI to 0--16, corresponding to 1--16 and OFF.

#### MIDI Tx Channel

Specifies the MIDI transmit channel of the V-1. The factory setting is 1.

#### Transition Time

Specifies the transition time. When shipped, this is assigned to CC#07 (Volume). The range is 0--127, corresponding to 0.0 seconds through 4.0 seconds.

#### Superimpose

Turns the Superimpose effect on/off and specifies its value. When shipped, this is assigned to CC#04 (Foot type). The range is 0, 1--127, corresponding to OFF, ON: 0--Max.

#### Transition Pattern

Selects the type of transition. When shipped, this is assigned to CC#01 (Modulation). The range is 0--1, corresponding to MIX through WIPE/P in P.

#### ●Output

Controls the output. When shipped, this is assigned to CC#02 (Breath type). The MIDI value range is 0--64--127, corresponding to OFF (black)--ON--OFF (white).

### Video Fader

Controls the video fader. When shipped, this is assigned to CC#11 (Expression). The MIDI value range is 0--127, corresponding to A--B.

#### Default V-LINK settings

The default V-LINK state (i.e., when only the V-LINK ON message has been received) is as follows.

| Parameter          | Assignment | Value          |
|--------------------|------------|----------------|
| Note Mode          | -          | OFF            |
| Rx Channel         | -          | 1              |
| Tx Channel         | -          | 1              |
| Input Select       | -          | Ach:1<br>Bch:2 |
| Pattern Select     | _          | 1              |
| Transition Time    | CC#5       | 0.0sec         |
| Superimpose        | OFF        | OFF            |
| Transition Pattern | OFF        | 1              |
| Output             | OFF        | ON             |
| Video Fader        | CC#11      | A 100%         |

\* When V-LINK is OFF, any V-LINK messages received will be ignored.

\* Settings that were modified while V-LINK was on (i.e., settings that can be modified via MIDI) are not saved.

\* When changing from V-LINK ON to OFF, the V-1 will revert to the settings it had before V-LINK was turned on.

4ch-VIDEO MIXER Model V-1 Data : Dec.10.2003 Version 1.00

# **MIDI** Implimentation Chart

|                  | Function               | Transmitted          | Recognized                                      | Remarks                                                 |
|------------------|------------------------|----------------------|-------------------------------------------------|---------------------------------------------------------|
| Basic            | Default                | 1                    | 1                                               |                                                         |
| Channel          | Changed                | ×                    | 1 - 16                                          |                                                         |
|                  | Default                | Mode 3               | Mode 3                                          |                                                         |
| Mode             | Messages               | ×                    | ×                                               |                                                         |
|                  | Altered                | ****                 | ****                                            |                                                         |
| Note             |                        | ×                    | 0                                               |                                                         |
| Number           | :True Voice            | ×                    | 0 - 127 *1                                      |                                                         |
|                  | Note ON                | ×                    | 0                                               |                                                         |
| Velocity         | Note OFF               | ×                    | ×                                               |                                                         |
| After            | Key's                  | ×                    | ×                                               |                                                         |
| Touch            | Ch's                   | 0                    | 0                                               | Control various parameters                              |
| Pitch Bend       |                        | 0                    | 0                                               | Control various parameters                              |
| Control          | 0,32                   | 0                    | 0                                               | Select inputs or transition patterns                    |
| Change           | 1 - 5                  | 0                    | 0                                               | Control various parameters                              |
| 0                | 7 - 31                 | 0                    | 0                                               | Control various parameters                              |
|                  | 64 - 95                | 0                    | 0                                               | Control various parameters                              |
|                  |                        |                      |                                                 |                                                         |
| Program          |                        | 0                    | 0                                               | Select inputs: INPUT 1-4                                |
| Change           |                        | 0-3,0-7              | 0-3,0-7                                         | Transition patterns 1-8                                 |
| Sytem Exclucive  |                        | ×                    | 0                                               | Set parameters, V-LINK                                  |
|                  | :Song position         | ×                    | ×                                               |                                                         |
| System<br>Common | :Song select           | ×                    | ×                                               |                                                         |
| Common           | :Tune                  | ×                    | ×                                               |                                                         |
| System           | :Clock                 | ×                    | ×                                               |                                                         |
| Realtime         | :Command               | ×                    | ×                                               |                                                         |
| Aux              | :All sound off         | X                    | ×                                               |                                                         |
| Messages         | :Reset all controllers | ×                    | ×                                               |                                                         |
|                  | :Local ON / OFF        | ×                    | ×                                               |                                                         |
|                  | :All Notes off         | ×                    | ×                                               |                                                         |
|                  | :Active Sense          | 0                    | 0                                               |                                                         |
|                  | :System Reset          | ×                    | ×                                               |                                                         |
| Notes            | ~                      |                      | de is Assign Mode or N<br>49Keys Mode, note nur | Note Assign.<br>mbers 36, 38, 40, 41, 43, 45, 47, and 4 |
| Mode 1 : OMNI O  | ΝΡΟΙΥ                  | Mode 2 : OMNI ON , 1 | MONO                                            | ○ : Ye                                                  |

Before you suspect a malfunction, please check the following points. If this does not resolve the problem, contact your dealer or a Roland service center.

### Operating the video fader does not switch between images

If the same input is selected for "A" and "B," moving the video fader won't affect the output image.

### Operating the input selector does not switch between images

In Lock mode, the input selector may be inoperable because of the position of the video fader. For details, refer to Lock mode.

### The input selector doesn't switch images as expected

Could you be inputting a signal to both the video (composite) and the S-video inputs of the same channel? If so, the S-video will take priority.

### The image is distorted when you operate the input selector

Is the green video fader indicator lit? The image may be distorted if you use the input selector while "A" and "B" are being composited. You can use Lock mode to prevent such operations so that this distortion will not occur.

### Transition effect does not occur when you operate the input selector

If the Transition Time knob is near "0" the transition effect will not occur when you use the input selector to switch images.

### The images don't switch as specified by the Transition Time knob setting

If two images are displayed under the conditions listed below, operating the input selector will not switch the images according to the specified transition time.

- If the video fader is stopped midway
- If you're using P in P
- If you're using Superimpose

### Your video device is playing, but no image is output

Could the Output button be OFF (blinking)? If this is off, no image will be output. Press the blinking Output button to turn it ON (lit), and the image will be output.

### The V-1 is operating, but no image is output to your TV

Perhaps your video device is designed for a different video format than the V-1 is using. If so, switch between NTSC mode and PAL mode (p. 20) to set the V-1 to the same video format as your video device.

- \* If you experience other problems, you should first try connecting the output of the device connected to the V-1's input directly to a display (TV) to see whether an image is output correctly.
- \* Recalling the factory settings Restoring the factory settings While holding down the channel 4 button of the Input Select "B" buttons together with the Mix button, turn on the power. This will restore the factory settings.

# Main specifications

## Video format

NTSC or PAL (ITU601)

## Video sampling rate

13.5 MHz 4:2:2 (Y: B-Y:R-Y) 8-bit

## Frame Synchronizer

2 Systems

## **Input Level and Impedance**

S-video:1 Vp-p, 75 ohmsVideo (composite):1 Vp-p, 75 ohmsChrominance signal:0.286 mVp-p, 75 ohms

## **Output Level and Impedance**

S-video:1 Vp-p, 75 ohmsVideo (composite):1 Vp-p, 75 ohmsChrominance signal:0.286 mVp-p, 75 ohms

## Interface

MIDI: 5-pin DIN type

## **Connectors**

Input Video (composite) 1--4 : RCA phono type S-video 1--4 : 4-pin mini DIN type Output Video (composite) 2 : RCA phono type S-video 1 : 4-pin mini DIN type

MIDI IN: 5-pin DIN type MIDI OUT: 5-pin DIN type

## **Transition Effects**

Mix Wipe (4 types) P in P (4 types)

# **Compositing Effects**

Superimpose (remove black)

Power Supply DC 9 V (AC Adaptor)

# **Current Draw**

1500 mA

## **Dimensions**

282 W) x 209 (D) x 77 mm (H) 11-1/8 (W) x 8-1/4 (D) x 3-1/16 (H) inches

### Weight

1.8 kg 4 lbs

## **Accessories**

AC adaptor, Power Cable Owner's manual

# Information

When you need repair service, call your nearest EDIROL/Roland Service Center or authorized EDIROL/Roland distributor in your country as shown below.

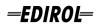

EUROPE EDIROL (Europe) Ltd. Studio 3.4 114 Power Road London W4 5PY U. K. TEL: +44 (0)20 8747 5949 FAX:+44 (0)20 8747 5948 http://www.edirol.com/europe

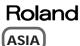

TAIWAN ROLAND TAIWAN ENTERPRISE CO., LTD. Room 5, 9fl. No. 112 Chung Shan N.Road Sec.2, Taipei, TAIWAN, R.O.C. TEL: (02) 2561 3339

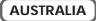

AUSTRALIA Roland Corporation Australia Pty., Ltd. 38 Campbell Avenue Dee Why West. NSW 2099 AUSTRALIA TEL: (02) 9982 8266

### CENTRAL/LATIN AMERICA

BRAZIL Roland Brasil Ltda Rua San Jose, 780 Sala B Parque Industrial San Jose Cotia - Sao Paulo - SP, BRAZIL TEL: (011) 4615 5666 Deutschland TEL: 0700 33 47 65 20 France TEL: 0810 000 371 Italia TEL: 02 93778329

EUROPE

AUSTRIA Roland Austria GES.M.B.H. Siemensstrasse 4, P.O. Box 74, A-6063 RUM, AUSTRIA TEL: (0512) 26 44 260

BELGIUM/HOLLAND/ LUXEMBOURG Roland Benelux N. V.

Houtstraat 3, B-2260, Oevel (Westerlo) BELGIUM TEL: (014) 575811

CZECH REP. K-AUDIO Kardasovska 626. CZ-198 00 Praha 9, CZECH REP. TEL: (2) 666 10529

DENMARK Roland Scandinavia A/S Nordhavnsvej 7, Postbox 880, DK-2100 Copenhagen DENMARK TEL: 3916 6200

FRANCE Roland France SA 4, Rue Paul Henri SPAAK, Parc de l'Esplanade, F 77 462 St. Thibault, Lagny Cedex FRANCE TEL: 01 600 73 500

FINLAND Roland Scandinavia As, Filial Finland Elamontie 5 FIN-01510 Vantaa, FINLAND TEL: (0)9 68 24 020 U. S. A. / CANADA EDIROL Corporation North America 425 Sequoia Drive, Suite 114 Bellingham, WA 98226 U. S. A. TEL: (360) 594-4276 FAX: (360) 594-4271 http://www.edirol.com/

GERMANY Roland Elektronische Musikinstrumente HmbH. Oststrasse 96, 22844 Norderstedt, GERMANY TEL: (040) 52 60090

GREECE STOLLAS S.A. Music Sound Light 155, New National Road Patras 26442, GREECE TEL: 2610 435400

HUNGARY Roland East Europe Ltd. Warehouse Area 'DEPO' Pf.83 H-2046 Torokbalint, HUNGARY TEL: (23) 511011

IRELAND Roland Ireland G2 Calmount Park, Calmount Avenue, Dublin 12 Republic of IRELAND TEL: (01) 4294444

ITALY Roland Italy S. p. A. Viale delle Industrie 8, 20020 Arese, Milano, ITALY TEL: (02) 937-78300 NORWAY Roland Scandinavia Avd. Kontor Norge Lilleakerveien 2 Postboks 95 Lilleaker N-0216 Oslo NORWAY TEL: 2273 0074

POLAND MX MUSIC SP.Z.O.O. UL. Gibraltarska 4. PL-03664 Warszawa POLAND TEL: (022) 679 44 19

PORTUGAL Tecnologias Musica e Audio, Roland Portugal, S.A. Cais Das Pedras, 8/9-1 Dto 4050-465 PORTO PORTUGAL TEL: (022) 608 00 60

ROMANIA FBS LINES Piata Libertatii 1, 535500 Gheorgheni, ROMANIA TEL: (266) 364 609

RUSSIA MuTek 3-Bogatyrskaya Str. 1.k.l 107 564 Moscow, RUSSIA TEL: (095) 169 5043 SPAIN Roland Electronics de España, S. A. Calle Bolivia 239, 08020 Barcelona, SPAIN TEL: (93) 308 1000

SWEDEN Roland Scandinavia A/S SWEDISH SALES OFFICE Danvik Center 28, 2 tr. S-131 30 Nacka SWEDEN TEL: (0)8 702 00 20

SWITZERLAND Roland (Switzerland) AG Landstrasse 5, Postfach, CH-4452 Itingen, SWITZERLAND TEL: (061) 927-8383

UKRAINE TIC-TAC Mira Str. 19/108 P.O. Box 180 295400 Munkachevo, UKRAINE TEL: (03131) 414-40

UNITED KINGDOM Roland (U.K.) Ltd. Atlantic Close, Swansea Enterprise Park, SWANSEA SA7 9FJ, UNITED KINGDOM TEL: (01792) 702701

As of November 1, 2003 (EDIROL-2)

# **Roland Corporation**

Free Manuals Download Website <u>http://myh66.com</u> <u>http://usermanuals.us</u> <u>http://www.somanuals.com</u> <u>http://www.4manuals.cc</u> <u>http://www.4manuals.cc</u> <u>http://www.4manuals.cc</u> <u>http://www.4manuals.com</u> <u>http://www.404manual.com</u> <u>http://www.luxmanual.com</u> <u>http://aubethermostatmanual.com</u> Golf course search by state

http://golfingnear.com Email search by domain

http://emailbydomain.com Auto manuals search

http://auto.somanuals.com TV manuals search

http://tv.somanuals.com